Number 5 on your Feedback card

# **Micro IDer**

# An easy-to-build automatic Morse code station identifier.

by Steve Look KA9SZW and David Pointer

M ore and more hams these days are at-<br>Maching miniature radio transmitters to weather balloons, kites, and rockets. This underscores the need for a very small Morse code identifier necessary for legal operation. A very small identifier would also be useful for compact and portable foxhunt transmitters and beacons.

The typical Morse code identifier uses an EPROM and several other logic chips. This confuguration is fine for applications where size, weight, and power consumption are not considerations. The Micro IDer presented here consists of a maximum of 12 components mounted on a single-sided printed circuit board measuring only  $1-5/8$ " x  $5/8$ ". The complete unit weighs less than  $1/2$  gram. Power requirements are 1-2 mA at 3 to 6 volts. One Duracell DL2032 3V lithium cell will power the IDer for hours. Total cost should not exceed \$20.

When the last bit of the memory has been clocked out, the PROM generates a logic high at pin 6. The inverter applies a momentary logic low to pin 3. This resets the PROM and the entire memory is read out again.

The timing is provided by a CMOS 555 timer in an astable multivibrator configuration. The value of resistor RA sets the clock speed and is determined by the software that generates the actual ID bit pattern. A standard 555 timer may be used instead of the more expensive CMOS part, but the power consumption goes up by a factor of at least 10, greatly affecting the battery life.

## Theory' of Operation

The Micro IDer is based on the Xilinx 1736A serial PROM  $(U2)$ . This eight-pin IC will store 36.288 bits of data. When a clock signal from the 555 timer (UI) is applied to pin 2. each bit in the memory appears at pin 1 in sequence. This pin is connected to the base of transistor Q2 to drive the keying circuit of a transmitter. Q3 and R3 may be needed on the keying circuit to invert the output if you find the code being sent is inverted. Adding the transistor is cheaper than programming a new PROM.

Mount the two ICs first. We recommend only a high quality machine socket for U2 10 allow PROM changes. A spring contact socket may cause reliability problems. Mount RA, R1, R2, and R4 on the bottom of the board next. This is done to save space. All the other components can now be mounted to the top of the board.

# mkid-A Morse Code Compiler

With this large memory space in the serial PROM available, two programs were written to simplify message generation.

You must first create a file with any text editor (or a word processor in ASCII mode) that contains the text of the Morse code you want to be sent. Be careful about your spelling as the 1736A is a one-time programmable part. All characters are supported, but not the prosigns. Two other characters are included to add a solid tone and silent pause function. A pound sign in your text file represents a solid one-second tone. Place as many of these in a row as you want the tone duration to be. An exclamation point in your text file represents a one-second silence. Place as many in a row as you want the silent period to be.

QI. R4. and R5 form an inverter between pin 6 and pin 3.

> Text may be entered in upper or lower case as the software converts everything to upper case at compile time. Use a carriage return wherever you wish; they are ignored. When your message looks the way you want it to, save it to disk and exit your text editor.

> A very simple example text file may look like:

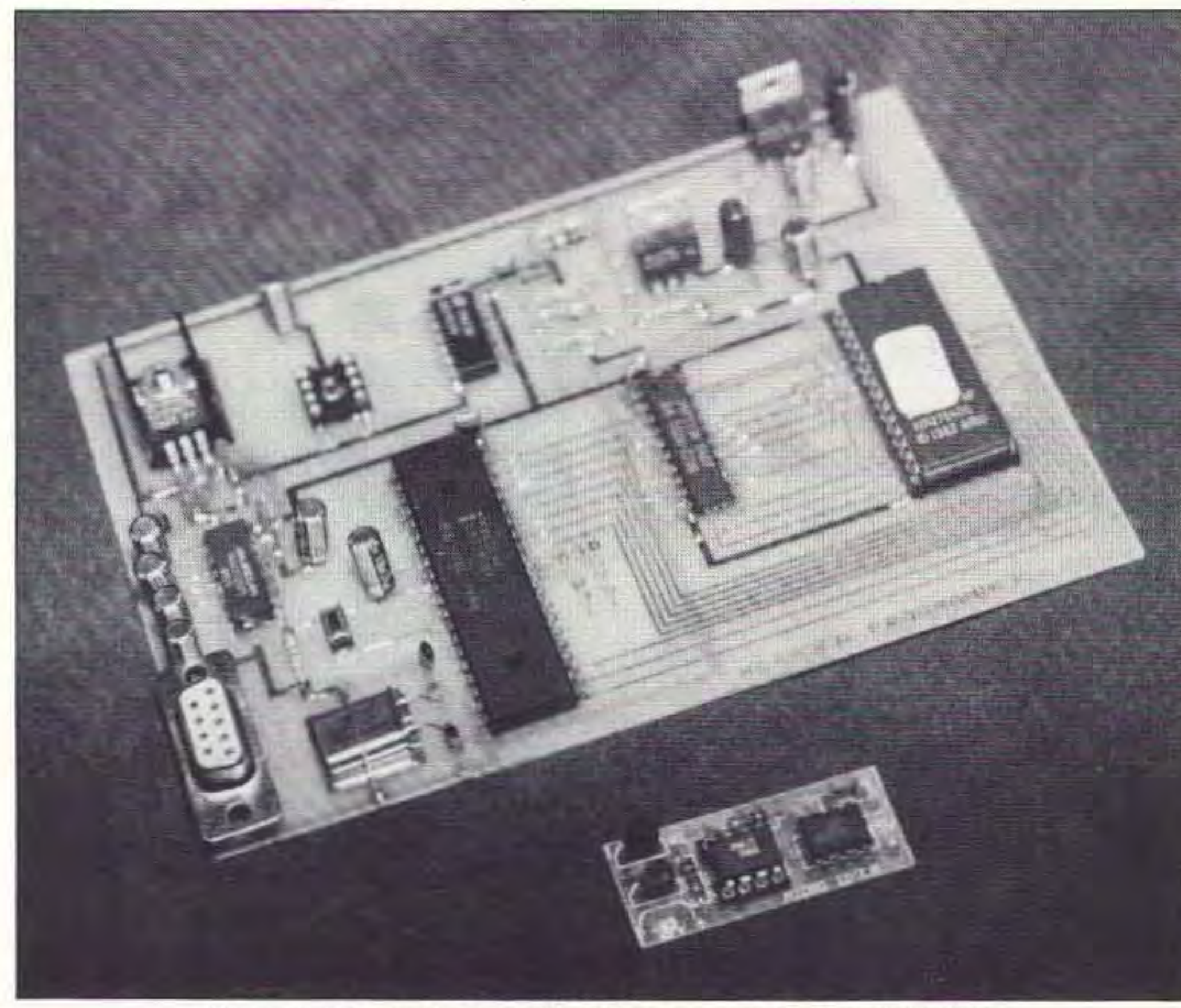

*Photo* A. *Here is the completed Programmer (top)* and *the IDer.* 

# ka9szw balloon #####

This would generate my (Steve's) call, space, "balloon," space, and then a five-second solid tone. Long periods of a solid tone

## Construction

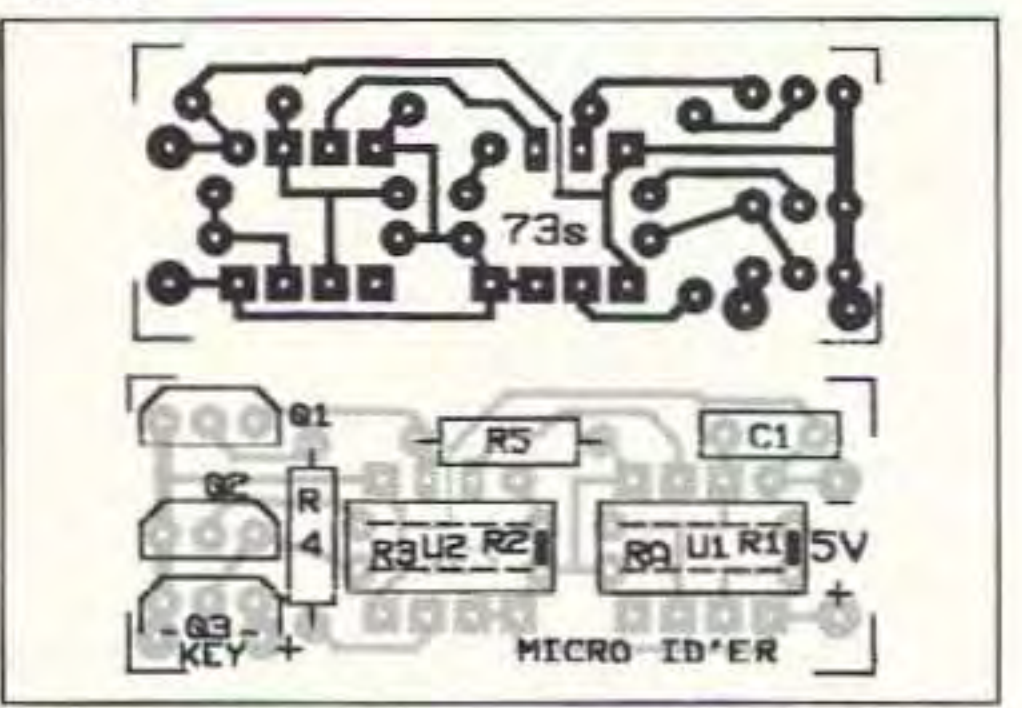

*Figure* 2. *Parts placement outline and circuit board pattern.*

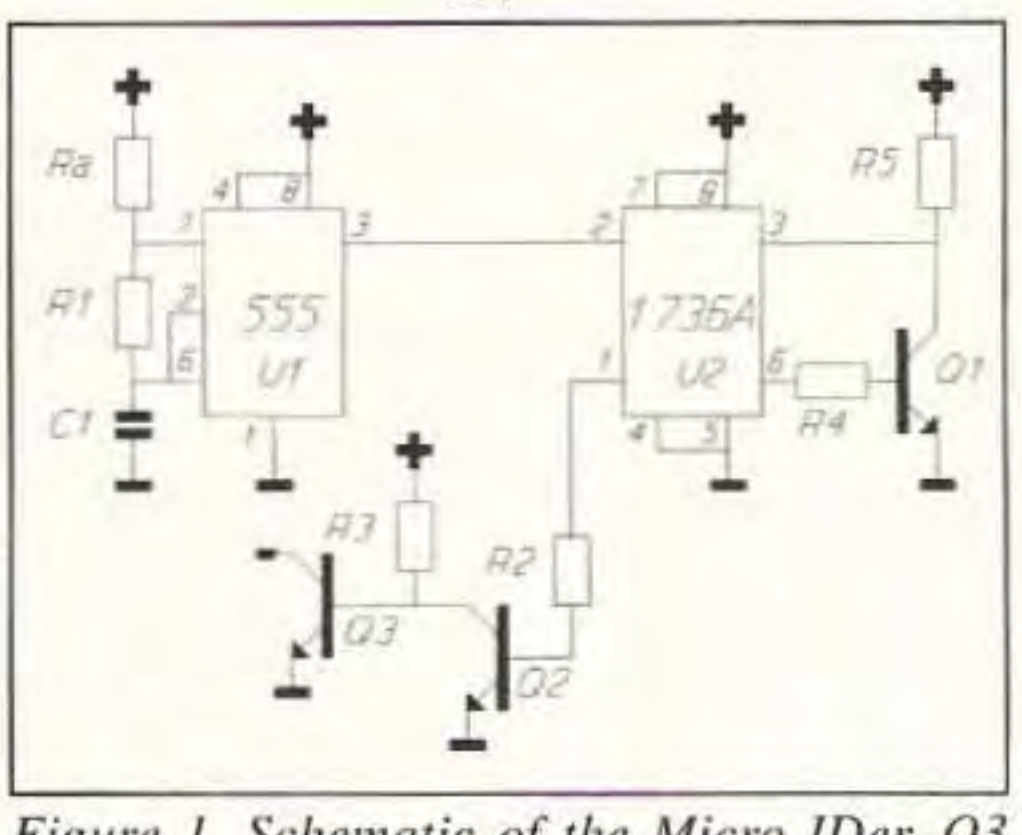

*FIg ure* J. *Schematic of the M/Cm IDer. Q3 and* R3 are only used if keying must be in*verted.*

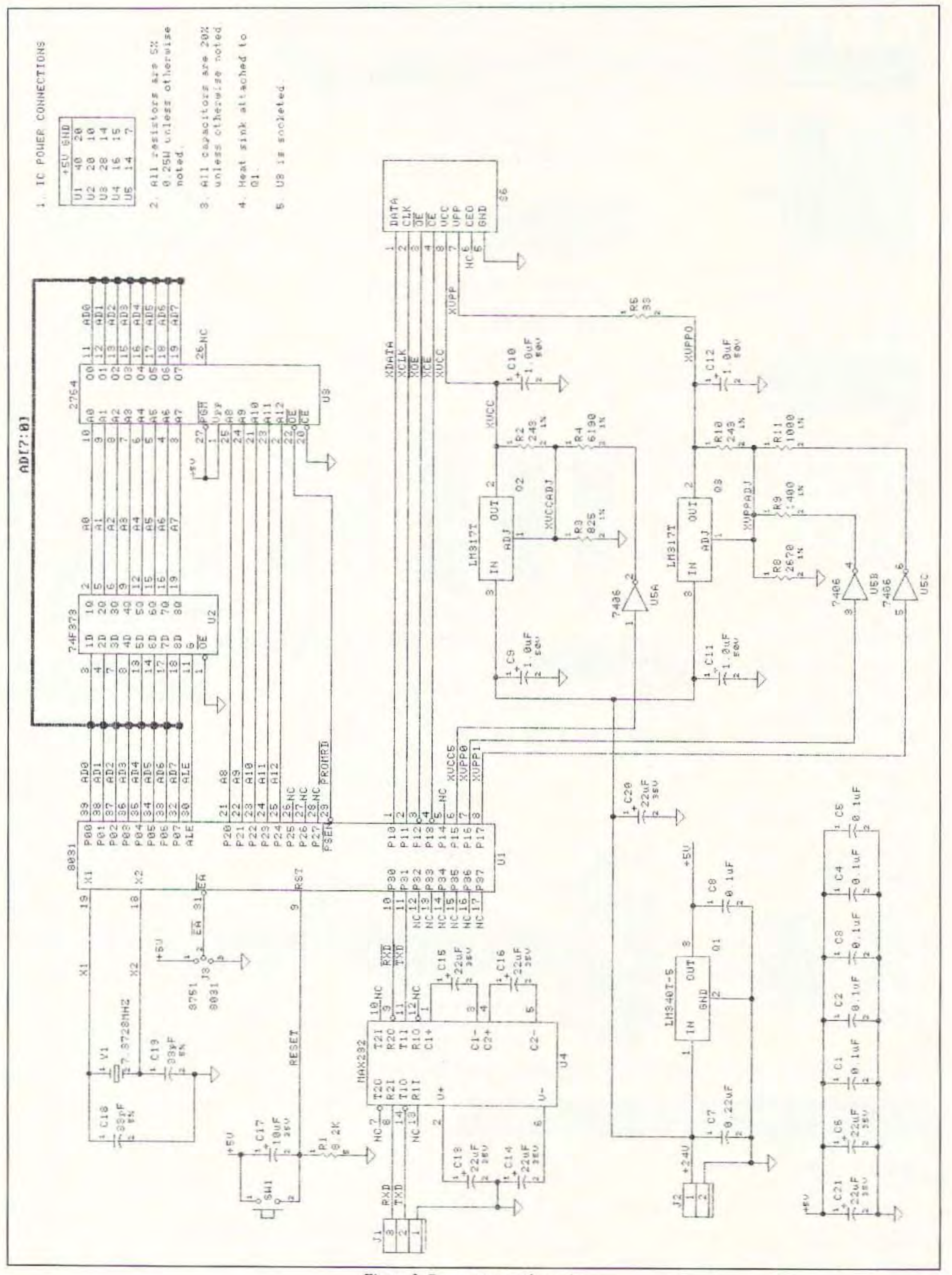

Figure 3. Programmer schematic.

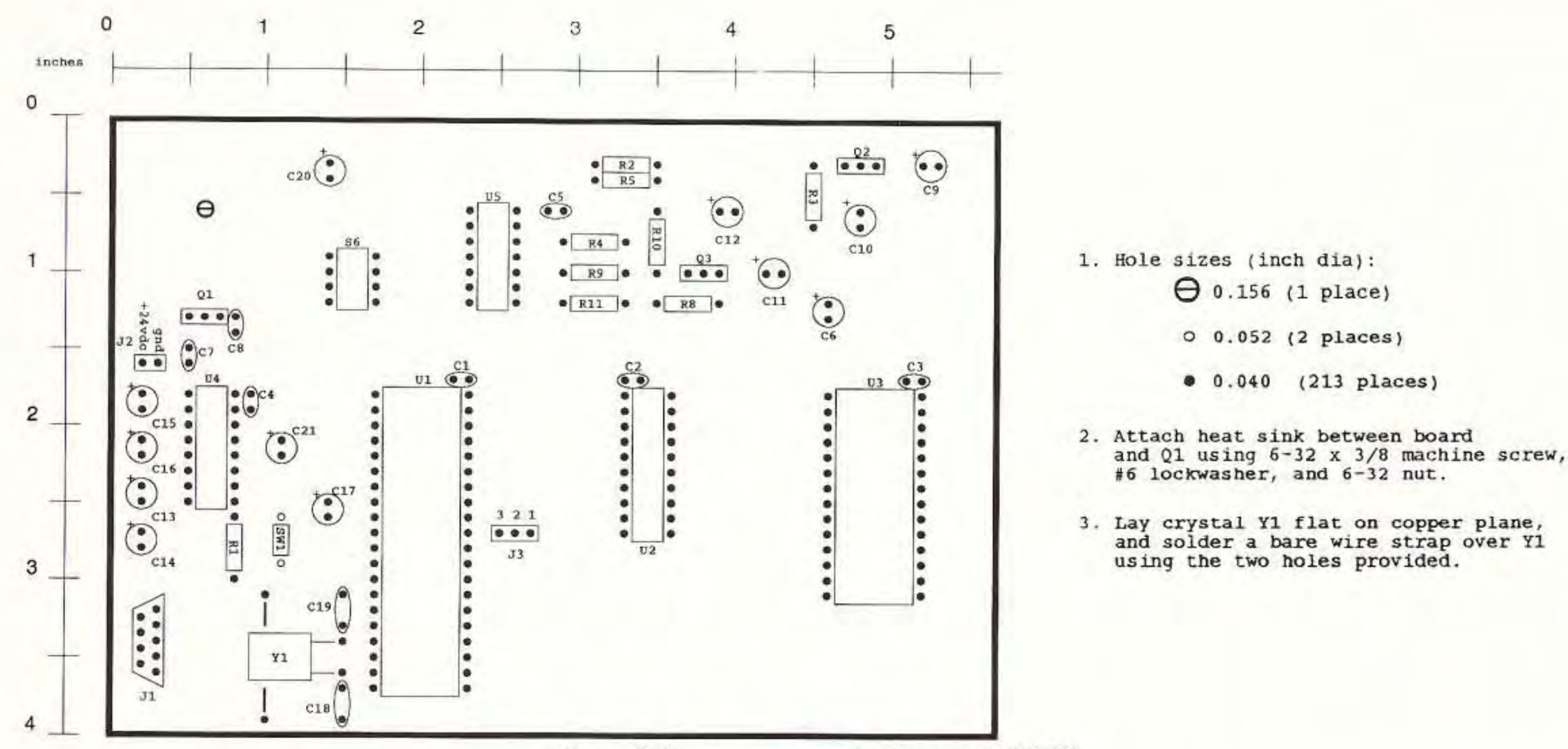

Figure 4. Programmer parts placement @ 70%.

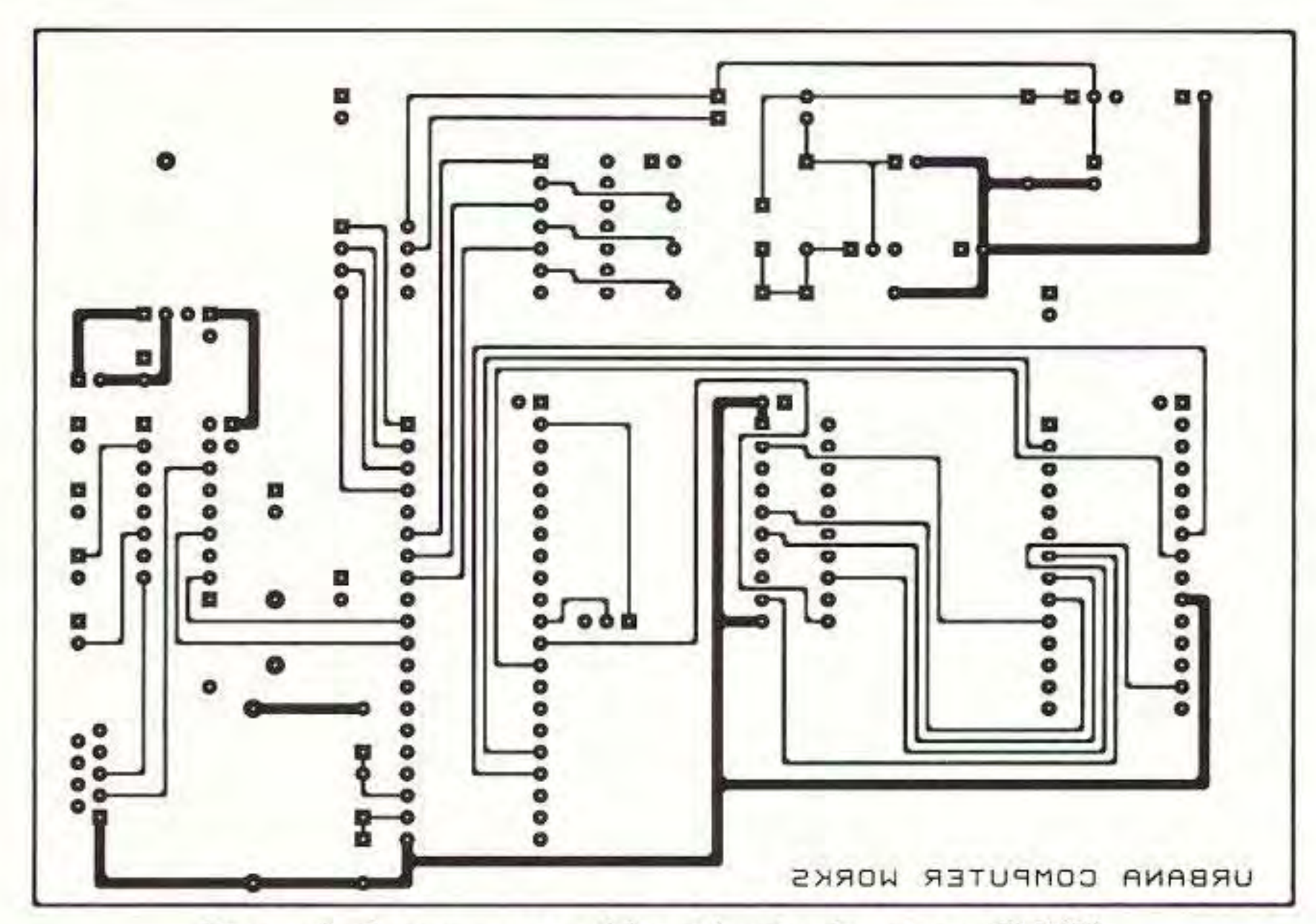

are helpful to chasers trying to get a fix on a balloon package.

To run the compiler, type:

mkid <text\_file>

where <text\_file> is the name of the text file you created with the message. The program will display error messages if it cannot find the file. If it has found the file, it will load it while displaying it on the screen so you can check your work one more time. You will be prompted to enter how fast you want the code to be sent. After calculating for a bit you will see a list of available ID delay times. This is how often the message will repeat. Small messages generate large lists of delay times while large messages may offer only a few choices. Enter the number of the delay you wish to use. After that is done the program opens a file with the same name as the input file, but with a ".jed" extension, and fills it with the keying pattern required for your message. All the dot and dash timing is done along with key-downs for constant tones. The program will announce when it is done and display some statistics about the ID it just created. The program displays the frequency that the 1736A must be clocked at to get the correct timing, how long the ID will take to send, how long the ID will be silent before restarting, how much of the chip capacity was used, and what the value of the timing resistor (RA) must be. The file created is in standard JEDEC format and should be accepted by any chip programmer that will handle the Xilinx 1736A, or you can build the companion programmer presented here. Follow the instructions in the manual on how to download a JEDEC file to your particular programmer.

Figure 5. Programmer solder side circuit pattern @ 70%.

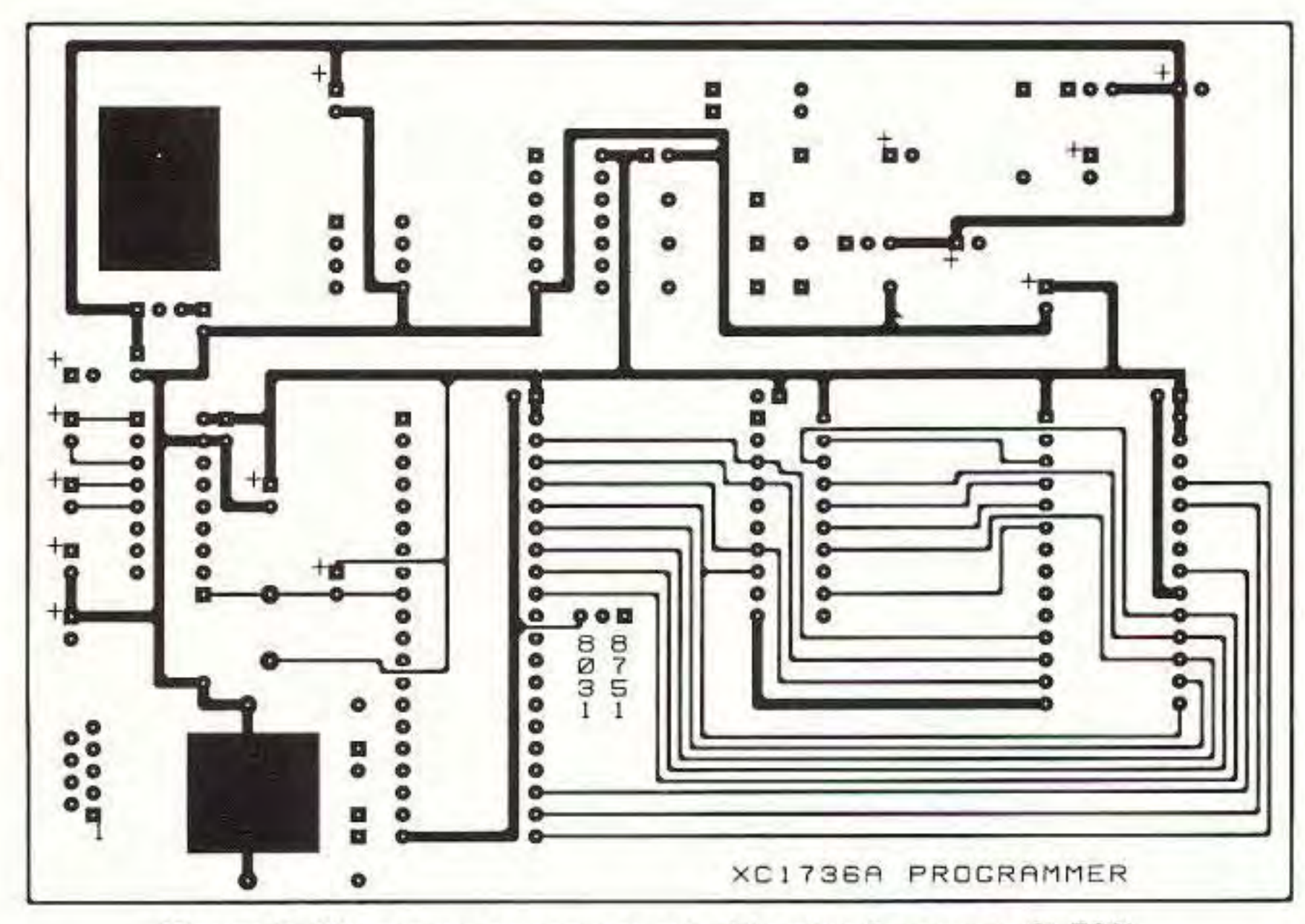

Figure 6. Programmer component side circuit pattern @ 70%.

# jed2bin-A JEDEC File to Binary File Converter

If you have a programmer that will only accept binary or image files you will also need to use the program "jed2bin." This pro-

73 Amateur Radio Today · January, 1994 21

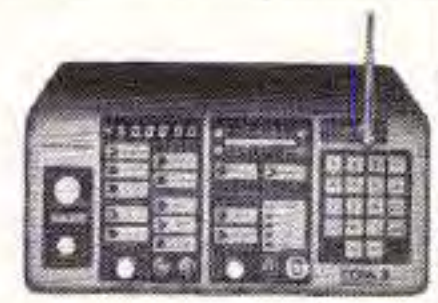

#### 2WAY RADIO SERVICE MONITOR

COM-3, the world's most popular low-cost service monitor. For shops big or small, the COM-3 delivers advanced capabilities for a fantastic price-and our new lease program allows you to own a COM-3 for less allows you to own a COM-3 for less<br>than \$3.00 a day. Features • Direct

entry keyboard with programmable memory . Audio & transmitter frequency counter • LED bar graph frequency/error deviation display • 0.1-10.000 µV output levels . High receive sensitivity, less than 5  $\mu$ V · 100 kHz to 999.9995 MHz · Continuous frequency coverage · Transmit protection, up to 100 watts . CTS tone encoder . 1 KHz and external modulation.

to the 8031 microcomputer.

Q2 can be switched between 5V and 5.5V for the VCC pin of the programming socket. This is controlled by the 8031 microcomputer. which switches R4 in and out of the Q2 resistor network via switching the input of the high voltage open collector inverter USA.

Q3 can be switched among 5V, 6V, and 15V for the VPP pin of the programming socket. This is also controlled by the 8031, which switches R9 and R11 in and out of the Q3 resistor network using two inverters from the U5 package. R5 provides series damping for VPP, as the overshoot on the VPP pin must never exceed 15.5V.

#### **MOTOR CONTROLLER**

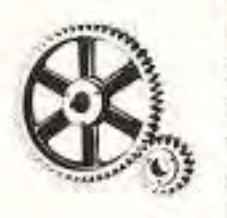

Control the speed and direction of any motor. Use our SMD-1 for those nice steppers you see surplus, and our MSC-1 for DC motors. The stepper driver features variable speed, half step rotation. direction and power down mode. can drive most any stepper motor. Our DC driver teatures pulse width modulation control

allowing full motor torque even at low speeds and can drive motors up to 50 VDC @ 10 Amps! Add our case set for a professional assembly. SMD-1 Stepper kit ....... \$24.95 MSC-1 DC mot or kit ... \$24.95 CSMD SMD-1 case .... S12.95 CMSC MSC-1 case ..... S12.95

#### **L-C METER**

Measure inductors from 10 uH-10mH and capacitors from 2 pF-2uF with high accuracy by connecting the LC-1 to any digital multimeter. Two pushbutton ranges for high resolution readings and we even give you calibration components to assure proper accuracy of your kit! Active filters and switching supplies require critical values, no one should be without an accurate LC meter. For a pro look, add our matching case set.

LC-1 LC meter kit ......S34.95 CLC case set ..........S12.95

#### **MINI KITS**

Ramsey carries a complete line of low cost, easy to build, easy to use functional kits that can be used alone or as building blocks in larger more complex designs. Mini-kits include audio amps. tone decoders, VOX switches, timers, audio alarms, noise-makers and even shocking kits! Call for our free catalogue!

#### PACKET RADIO

Two new versions are available for the Commodore 64 (P-64A) or the IBM-PC (P-IBM). Easy assembly NO TUNING'. Includes FREE disk software. PC Board and Full Documentation. Kit form. P-64A ......... \$59.95 P-IBM ...... \$59.95 CASE CPK ..... \$12.95

#### **ACTIVE ANTENNA**

Cramped for space? Get longwire performance with this desktop antenna. Properly designed unit has dual HF and VHF circuitry and built-in whip antenna, as well as external jack. RF gain control and 9V operation makes unit ideal for SWLs, traveling hams or scanner buffs who need hotter reception. The matching case and knob set gives the unit a hundred dollar look!

AA-7Kit ..... \$24.95 Matching case & knobset, CAA. \$12.95

# Construction

# The Micro IDer **XC1736A PROM** Programmer

The Micro IDer XC1736A PROM<br>programmer is an in-

> The parts placement of the programmer board can be seen in Figure 4. Even though the bare board is two-sided without platedthrough holes, it is assembled hy soldering all connections that have traces on both sides of the board. The board. which was too complicated to be a single-sided board, was considered too expensive as a double-sidcd plated-through board. So, we struck a compromise by making sure that all traces could be interconnected by soldering component holes with traces on both sides of a non-plated through hole printed circuit board. This is easily accomplished except in the case of the programming socket S6 and the socket for the EPROM, S3. If the machine screw sockets specified in the Parts List are used, approx imately 0.05" of bare metal of the barrel of the socket pin is available for soldering on the component side of the hoard.

> Q1 must have a heat sink attached to it as this device converts the 24 VDC input into 5 VDC, producing a lot of heal in the process. In addition, the crystal Y1 needs to be laid flat and have a bare wire strapped across it. Two holes connected to ground are provided for this purpose.

The programmer that we developed consists of a board and a host computer program. Communication between the host program and the programmer is through an RS-232 serial port. Power to the board is provided by a 24 VDC wall transformer.

> J2 provides the power connection. A wall transformer that provides unregulated 24 VDC with at least 500 mA of current is re-

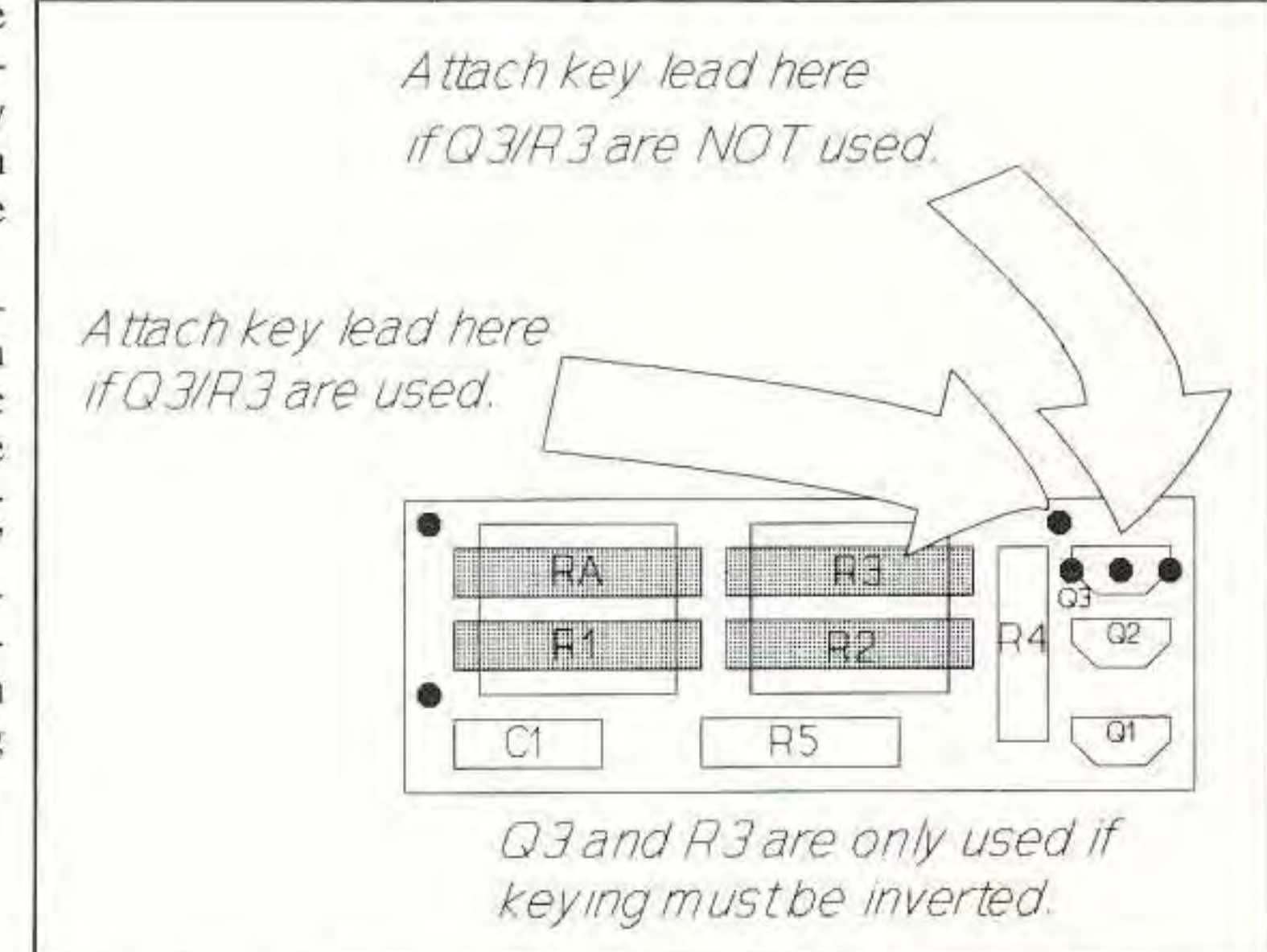

The XC1736A programming algorithm is complicated. It requires that voltages on two pins be varied between 15V, 6V, 5.5V, and 5V. The programmer controls these voltages by switching various feedback resistors on two LM317 variable voltage regulators. In addition, these voltages must be switched in various combinations before and after serial data is clocked into the device in socket S6. The clock, control, and data lines to the programming socket S6 are connected directly

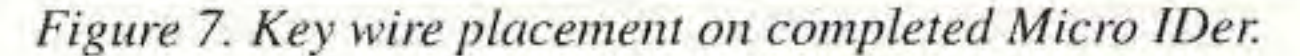

gram accepts the ".jed" file and converts it to a binary file. The program prompts you for file names.

#### DIGITAL CODE SYNTHESIZER

Generate all popular signaling codes used in paging, and twocodes used in paging, and two.<br>way radio. Generate DTMF, MF.<br>MTS. IMTS. Single. Dual. 5/6 tone.  $\bigcap \bigcap \bigcap \bigcap$ tone remote. DPL. POCSAG, GOLAY and NEC. Two audio synthesizers with 0.1 Hz resolution

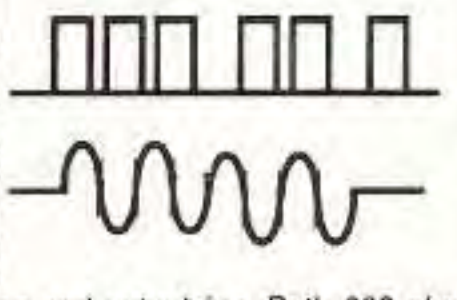

expensive alternative for those who want to program an ID into the Micro IDer PROM. Since the least expensive commercial programmer that we know of that can program the XC1 736A costs \$475, we decided to make this special purpose programmer available to users of the Micro IDer.

# Theory of Operation

The host program "xprog" takes the standard JEDEC file that was produced by the mkid program and sends it to the programmer. An Intel 8031 microcomputer on the programmer board (U1) handles this communication and provides control on the board.

The programmer's 8031 code is contained in a 2764 EPROM (U3). This code has all the programmer's communication routines and the routines that implement the algorithm needed to program the XC1736A. This code is available as an INTEL hex file or already programmed into a 2764 EPROM. The 8751. (which is an 8031 with an EPROM on-chip), may also he used instead of the 8031-latch-2764 combination. Some users may find the 8751 a less expensive alternative to the three-chip combination. A strap on the board (13) allows for the use of either the 8031 or the 8751.

#### SYNTHESIZED SIGNAL GENERATOR

Finally, a low-cost lab quality signal generator-a true alternative to the \$7,000 generators. The RSG-10 is a hard working, but easy to use generator ideal for the lab as well as for production test. Lease it for less than \$3.00 a day. Features • 100

All the above programs have been written in generic "C" language to be portable to any computer with a "C" compiler. An executable MSDOS version of each program is available along with the source code.

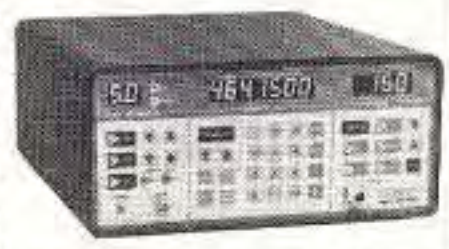

KHz to 999 MHz . 100 Hz resolution to 500 MHz, 200 Hz above. -130 to 10dBm output range • 0.1 dB output resolution • AM and FM modulation . 20 programmable memories . Output selection in volts, dB. dBm with instant conversion between units . RF output reverse power protected • LED display of all parameters-no analog guesswork!

RSG-10 Synthesized Signal Generator................ \$2495.00

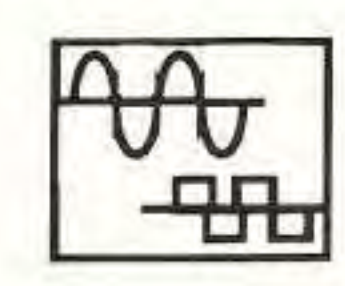

#### SYNTHESIZED AUDIO **GENERATOR**

DDS (Direct Digital Synthesis) technology brings you a terrific audio generator at a fantastic price! Generates from 0. 01 Hz to 50 KHz with five digit LED display of frequency. Sine and square wave output adjustable 0-1 volt p-p. Fre-

quency selected by direct keyboard entry and with handy continuous tune tuning knob. Crystal controlled accuracy of 10 ppm and two memories for rapid frequency changes. Retire that jury-rigged old generator and treat yourself to the pleasure of using a new state-ofthe-art SG-550!

SG-550 Kit .......... \$169.95 ... SG-550WT assembled .... \$229.95

and programmable duration, spacing and outpulsing. Both 600 ohm and TTL outputs for easy connection to any RF generator or service monitor. Get in on the profitable pager repair market with the COM-6 universal synthesizer. Fully assembled with 1 year warranty. CO M·6 Code Synt heSIZer " ,.." .-\_\_ ..\_\_ S89-5.00

CW-700 Micro keyer kit. S69.95 CMK Matching case set....S12.95 *C'I/·700'NT* Assembled CW·700and o:ase . . ,.599.95

#### CW KEYER

Send perfect CW. Microprocessor keyer features 4 programmable memories of up to 26 words each. lambic keying, dot-dash memory, variable speed from 3-60 WPM. adjustable sidetone, keying to any rig and fully RFI proof. EAROM memory keeps messages up to 100 years you'll go silent before the key! Includes built-in touch paddles or use your own. Easy assembly and matching case set available for a nice station look.

COM-S 2 Way Radio ServICe Mon S299500

CIRCLE 34 ON READER SEVICE CARD

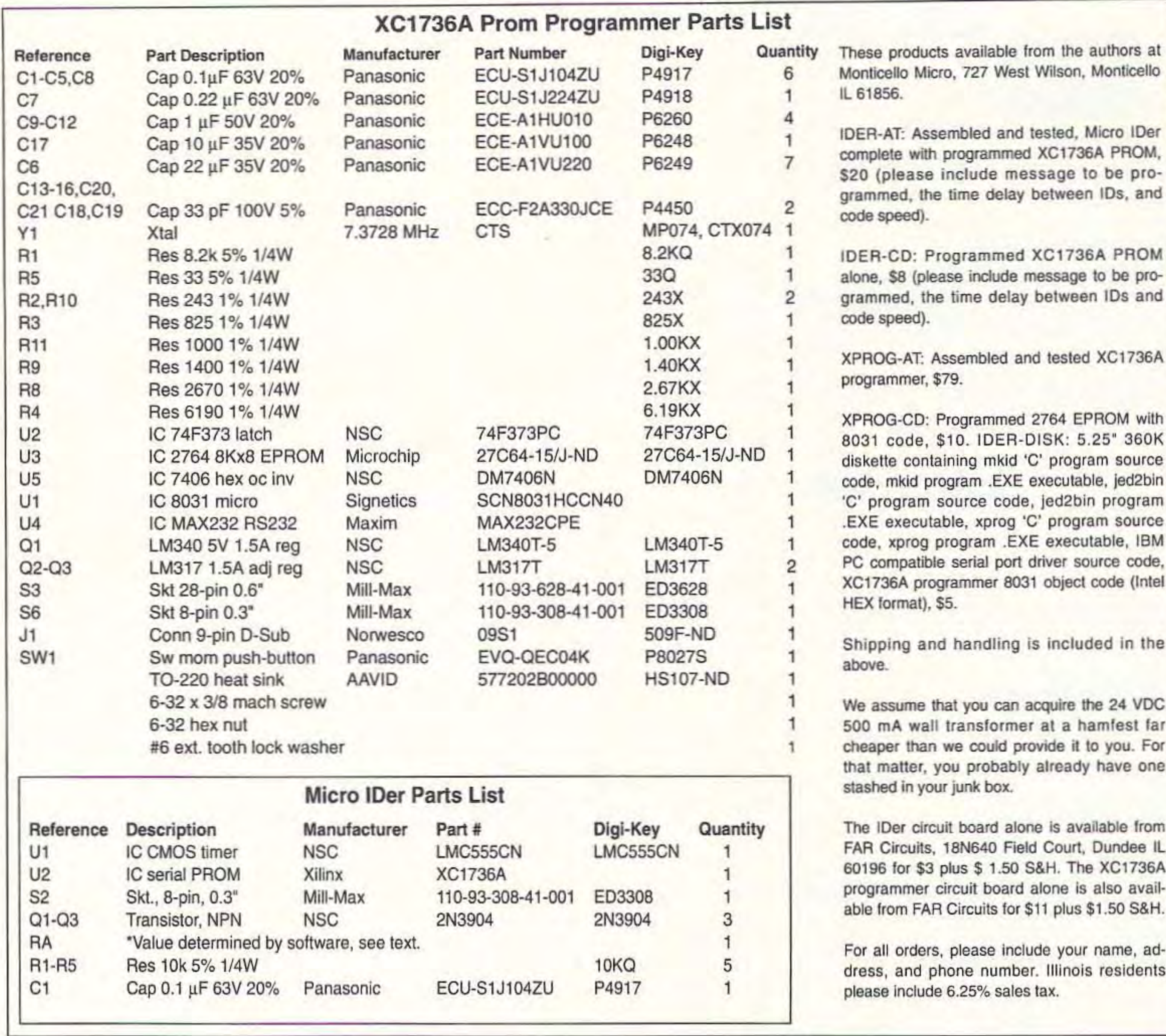

quired to power the programmer board. The wall transformer leads may be soldered directly into the board. You must take care to make sure that the +24 VDC wire of the transformer connects to pin 1 (marked with a "+") on  $J2$ .

# xprog-a JEDEC to IDer Programmer **Board Communication Program**

The host program xprog, which is written in "C", is completely portable and can be compiled on any computer that has a serial port and a "C" compiler. The hardware dependent code for the serial port is written as a separate piece of code so that a person may add a serial port driver appropriate for their particular computer. A driver for IBM PC and compatible COM1 and COM2 ports is provided along with the host program source code. Instructions detailing what is required for other serial port drivers is also provided. The program is invoked by:

xprog <filename>.jed

where <filename> is the name of the 73 JEDEC file produced by mkid.

# References:

1) ABEL Design Software User Manual, September 1990, DATA I/O Corp., Apppendix B: JEDEC Standard Number 3A.

2) Programmable Gate Array Design Handbook, 1986, Xilinx Inc., pp. 1-50 to  $1-60.$ 

3) Radio Amateurs Handbook, 1985, Amateur Radio Relay League, pp. 9-8.

![](_page_4_Picture_95.jpeg)

![](_page_5_Picture_151.jpeg)

```
54, "111010101010"},
                               1*6*/fclose(in);(55, *11101110101010''),
                                 1*7*//*- get code speed and calculate clock speed per ARRL Handbook-*/
(56, *1110111011101010^*), /* 8 */
                                                                     printf("\n\ncode speed in wpm: ");
(57, *111011101110111010', /* 9 */wpm=atoi(gets(c));
(63, 1010111011101010^*), /* ? */
                                                                     clk=wpm/1.2;(65, *101110^*),
                   \sqrt{A} A/*-use the lookup table to generate bit patterns-***
(66, *1110101010*), / * B * /for (mentry=0; message[mentry]:=EOF; month++)(67, "111010111010"),<br>
(68, "11101010"),<br>
(69, "10"),<br>
(70, "1010111010"),<br>
(71, "1110111010"),<br>
(71, "1110111010"),<br>
(* F */
                                                                     for(refcntr=0;refcntr<=43;refcntr++)
                                                                     if(reference[refcntr].key[0]==message[mcntr]) break;
\frac{1}{1} 72, *10101010*1, /* H */
                                                                     if (message [mentr] == 35))
                  \frac{1}{2}{173, "1010";for (tone=0; tone != (int) cl k; tone++) <b>streat</b> (bits, "1");if(message[mcntr+1]!=35) strcat(bits,"000");
(77.41101110^{\circ}), /* M */
                                                                     else if (message [mcntr] == 33)
(78, *111010*), (79, *111011101110*), (80*)for(tone=0;tone!=(int)clk;tone++) streat(bits,"0");
( 80 , *101110111010*), / *  P * /if (message [mcntr+1] != 33) strcat (bits, "000");
( 81 , *11101110101110'') , /* Q */
                                                                     \mathcal{X}(82, "10111010"), / * R * /else
strcat(bits, reference[refcntr].morse);
                                                                     strcat(bits, "00");
( 86 , "1010101110"), 7 * 7 * 7\begin{array}{cccc} \{ & 87 \ , & ^{*}1011101110"\}, & & \end{array} \qquad \begin{array}{cccc} \{ & 87 \ , & ^{*}1011101110"\}, & & \end{array}/*-- get timing desired and calculate the number of bits needed-*/
                              1* Y*1(89, *11101011101110''),
                                                                     bitcnt=0;
190, '111011101010'} };
                              /* 2 */bitcnt=strlen(bits);
long cntr;
                                                                     cntr=1;
int tone, ch, bitcnt, num, refcntr, mcntr, message[1000];
                                                                     ch=1;
float wpm, time, clk, expandobits, expandoclk;
                                                                     while(1)FILE *in, *out;
```
Program 1 continues

![](_page_6_Picture_154.jpeg)

# Program 2.

\* jed2bin v1.0 - JEDEC to binary file convertor for stupid prom programmers. printf("\nStarting conversion:\n"); Copyright (c) 1992 Stephen R. Look  $x=0$ : This program is available for unlimited non-commercial  $while(1)$ distribution. Modifications, bug reports and questions  $\mathbf{f}$ (SASE please) may be sent to:  $num = 0$ ; Stephen R. Look for  $(\text{cntr}=0;\text{cntr}\ll=7;\text{cntr}++)$ 727 W Wilson  $\sqrt{2}$ Monticello, IL 61856 ch=getc(in);  $\star$  / if(ch==0x0a) ch=getc(in); #include <stdio.h> if(ch==0x0d) ch=getc(in); if(ch==0x2a) break;  $\sqrt{2}$  main function  $\rightarrow$  $num>>=1$ ;  $main()$  $\tau$  $X + 1$ if(ch=='1') num |= 128; FILE "in, "out; int num, ch, cntr:  $\frac{1}{2}$ unsigned x;  $if (ch(-0x2a))$ char bucket [80];  $\mathcal{L}$ char one[20], two[20]; putcinum, out); printf("\nEnter input file name: "\; printf("\r%u ",x); scanf("%s", one);  $\frac{3}{2}$ printf("\nEnter output file name: "); else scanf("%s",two);  $\vec{A}$ in=fopen(one, "r"); printf(\*\nFilling out file space with 0's:\n"); out=fopen(two,"wb");  $num = 0$ ;  $\sqrt{1 - \frac{1}{\sqrt{1 - \frac{1}{$ while $(x<36288)$ printf("\nJEDEC to Binary file converter - Version 1.0");  $\left\{ \right.$ printf("\n -a program of limited usefulness-"); putc(num, out); printf("\n copywrite (c) 1992 by Stephen R. Look\n\n"); printf("\r%u ", x); /\*- - read in the text file to memory and echo it to the screen-'/  $x + = 8$ ; printf("\nStripping header text:\n");  $\mathcal{F}$ for( $cntr=0$ ; $cntr<=5$ ; $cntr++$ )  $ext(0)$ fscanf(in, "%["\n]\n", bucket); printf("%s",bucket); Program 2 ends